## What's New in CA API Gateway 9.1?

CA Communities Webcast April 26, 2016

Aaron Flint, Senior Product Manager
Hirbod (Rod) Moshfeghi, Senior Product Manager

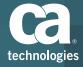

## Agenda

- 1 Overview
- 2 Docker Gateway
- 3 Silent Gateway Install and Configuration
- 4 Developer License
- 5 Developer UX enhancements
- 6 Gateway Performance enhancements
- 7 Other new features
- 8 Q&A

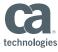

## Overview – CA API Gateway 9.1

#### Available now (GA release April 22, 2016)

#### New Docker-based Gateway

Docker form factor for Gateway, Silent install and configuration enhancements

#### Developer Workstation

Developer workstation form factor, CentOS based virtual appliance

#### Developer UX enhancements

 Publish Swagger services in Policy Manager, Policy Manager task menu reorganization, improved audit functionality

#### Gateway performance improvements

 Policy Manager login speed improvements, CA Siteminder auth cache, replay protection functionality enhancements

#### Other enhancements

Support for cloud-init, re-introduction of Thales HSM support

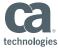

Container

**Tmage** 

Overview of Docker

#### What is Docker?

"Docker containers wrap up a piece of software in a complete filesystem that contains everything it needs to run: code, runtime, system tools, system libraries – anything you can install on a server"

-https://www.docker.com/what-docker

#### Why use Docker?

- Lightweight
- Portable: build once, run anywhere
- Improve Development Velocity
- Burgeoning Eco system

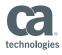

**Docker Deployment Model** 

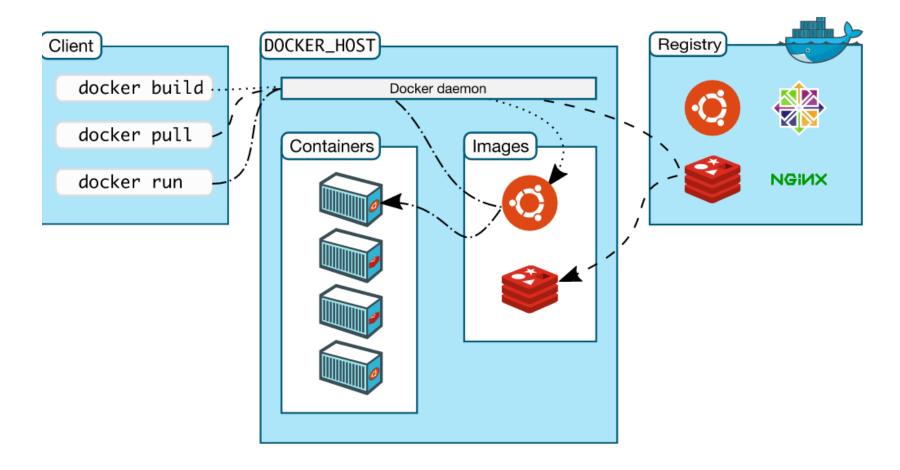

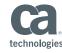

#### Gateway Docker Deployment Model

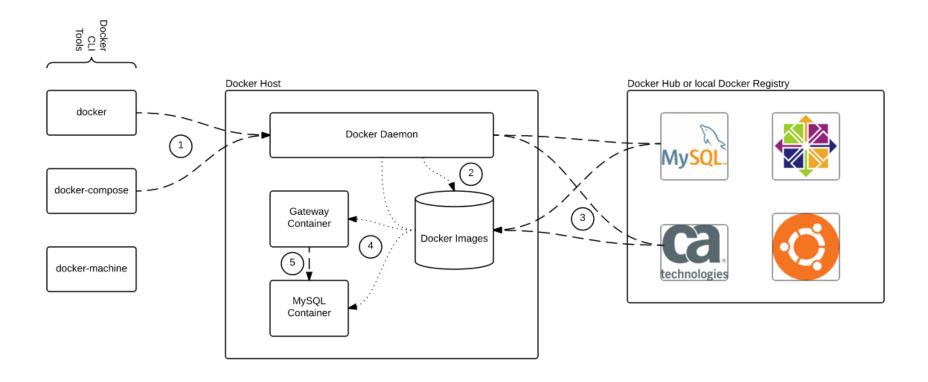

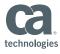

What does CA provide?

#### **Docker Container, via Docker Hub**

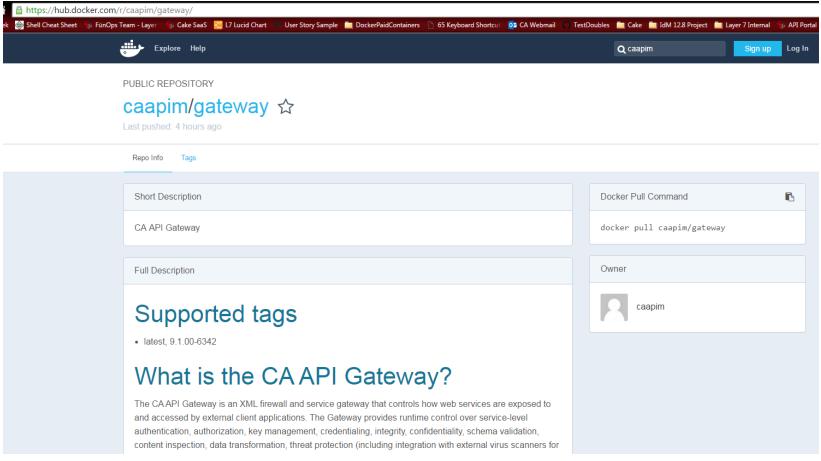

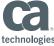

What does CA provide?

#### **Getting Started Guide**

# Sample docker-compose.yml files, for easy deployment

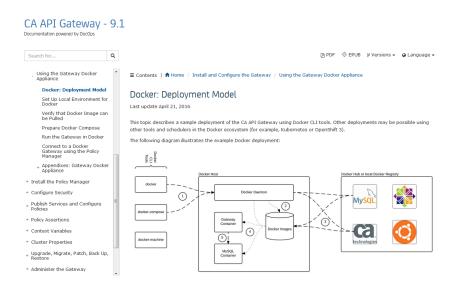

```
docker-compose.yml
          image: caapim/gateway:9.1.00-6342
          mem limit: 2048m
          expose:
            - "8777"
          ports:
            - "8080:8080"
            - "8443:8443"
  9
            - "9443:9443"
 10
          environment:
            SSG_CLUSTER_COMMAND: "create"
 12
            SSG_CLUSTER_HOST: "localhost"
 13
            SSG_CLUSTER_PASSWORD: "7layer"
            SSG DATABASE TYPE: "mysgl"
 14
 15
            SSG DATABASE HOST: "mysql"
            SSG DATABASE PORT: "3306"
 16
 17
            SSG DATABASE NAME: "ssg"
            SSG DATABASE_USER: "gateway"
 18
 19
            SSG DATABASE PASSWORD: "7layer"
 20
            SSG DATABASE ADMIN USER: "root"
 21
            SSG DATABASE ADMIN PASS: "7layer"
 22
            SSG ADMIN USER: "pmadmin"
 23
            SSG ADMIN PASS: "7layer"
 24
            SSG LICENSE:
 25
            SSG INTERNAL SERVICES: "restman wsman"
 26
         links:
 27
 28
 29
          image: mysql:5.5
 30
          mem limit: 512m
 31
        # volumes:
 32
             - ./mysqlconf:/etc/mysql/conf.d
 33
             - /root/mysgldatadir:/yar/lib/mysgl
 34
         environment:
 35
            - MYSQL_ROOT_PASSWORD=7layer
 36
```

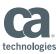

**Customer Collaboration** 

Alpha Release on validate.ca.com

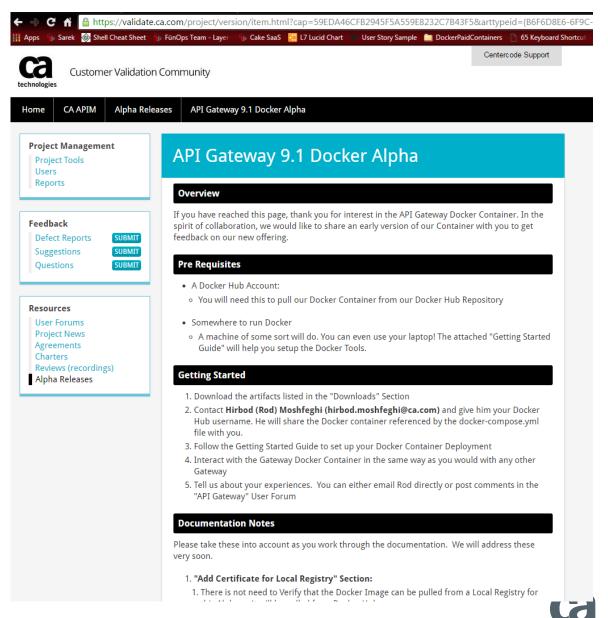

## Silent Install and configuration

#### The Problem:

The Gateway can only be configured using an interactive text based menu. This makes it difficult to integrate the Gateway with configuration management and DevOps tools such as Chef, Puppet, and Ansible

#### Solution:

Create a means to silently configure the Gateway which allows it to be configured over SSH.

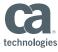

# Silent Install and configuration Functionality

- Create Gateway Container Cluster
- Join Existing Gateway Docker Cluster

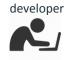

```
rmosnregniurmosn-pc ~
$ cat create-node.properties | ssh ssgconfig@gatewayhost /opt/SecureSpan/Gateway/config/bin/ssgconfig-headless create
```

```
1 #### Headless config create template properties file ####
    ### Node Configuration ###
 4 ## Node Enabled State
5 node.enable=true
 6 ## Configure the node.properties
    configure.node=true
10 ### Cluster Configuration ###
11 ## Cluster Hostname
12 cluster.host=10.242.14.118
13 ## Cluster Passphrase
14 cluster.pass=7layer
16
17 ### Database Connection ###
18 ## Creates the database
19 configure.db=true
20 ## The database type, either 'mysgl' or 'embedded'
21 database.type=mysql
22 ## Database Hostname
23 database.host=localhost
24 ## Database Port
25 database.port=3306
```

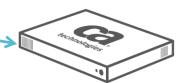

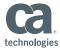

## **Developer License for Gateway**

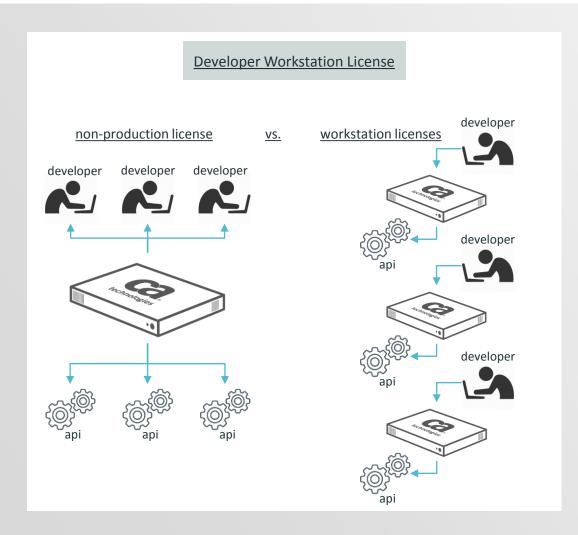

Able to provide individual use Gateways for development purposes

- Low cost for individual licenses, takes advantage of new deployment model.
- Easy to setup, deploy, manage. Allows individual developers to have individual development environments for Policy and API's

Running on new CentOS based virtual appliance

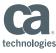

## Publish Swagger based API's

Allow Gateway administrators, developers, and policy authors to publish API endpoints using Swagger documents.

#### What is Swagger?

Popular representation syntax for RESTful API's and services

- · Can be represented both in JSON or XML
- Declarative resource specification, no need for knowledge of server implementation or access to server code
- Allows developers to quickly interact with a remote service, within minimal implementation logic

```
"paths": {
  "/pet": {
    "post": {
      "summary": "Add a new pet to the store".
     "description": "",
     "operationId": "addPet",
     "consumes":
        "application/json",
        "application/xml"
     "produces":
        "application/xml",
        "application/json"
      "parameters": [
          "in": "body",
          "name": "body",
          "description": "Pet object that needs t
          "required": true,
          "schema": {
            "$ref": "#/definitions/Pet"
```

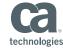

## Publish Swagger based API's

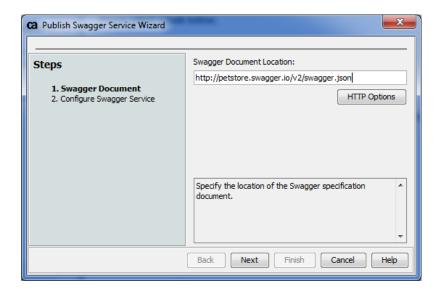

Invoke publishing wizard via tasks menu

Enter location of Swagger document

- Used to define validation parameters in published service
- Used for routing
- Not permanently stored on Gateway with service

Enter information about the API for the Gateway to use

Optional validation options:

 Gateway can use information from the swagger document to validate/filter requests and responses, before they go to the backend service

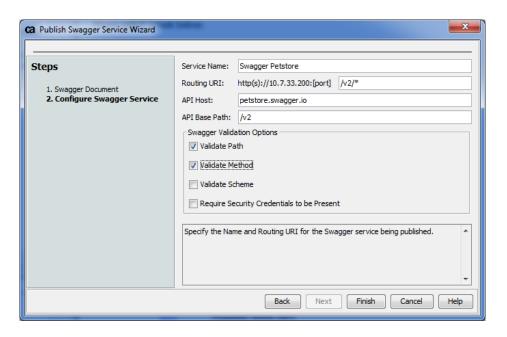

## Publish Swagger based API's

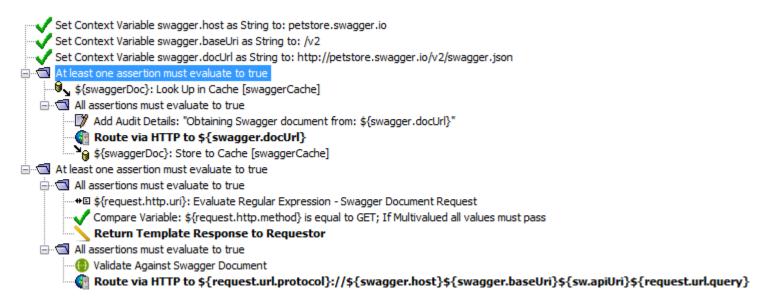

Invoke publishing wizard via tasks menu

Enter location of Swagger document

- Used to define validation parameters in published service
- Used for routing
- Not permanently stored on Gateway with service

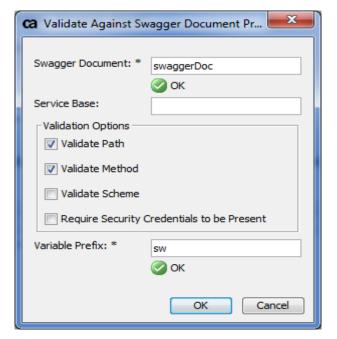

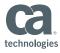

## Policy Manager Task menu

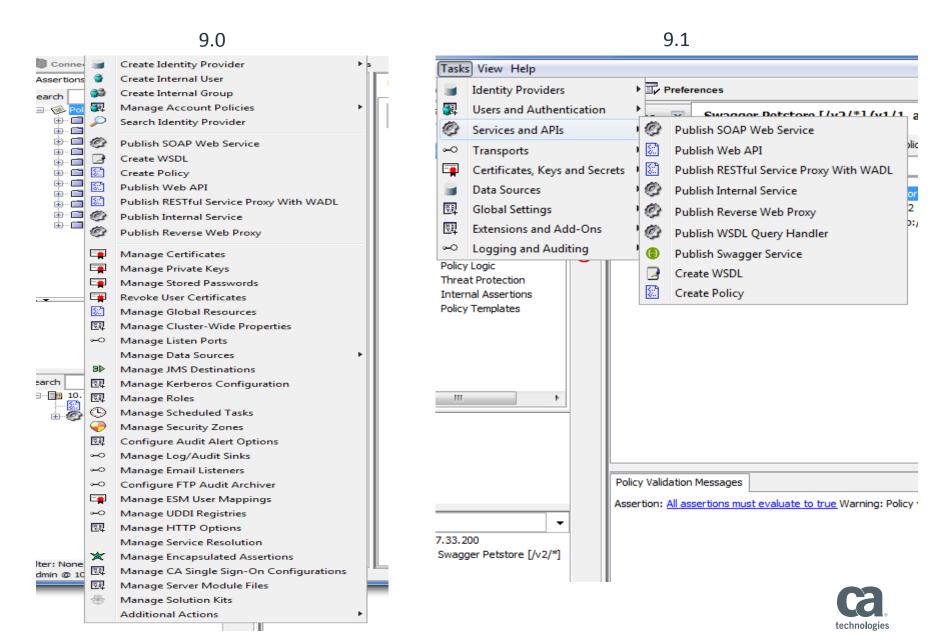

## Policy Manager speed improvements

#### The Problem:

Connecting the Policy Manager to geographically distant Gateways resulted in very slow login times, and slow refresh times when connected

#### **Solution:**

Changes to the way the Policy Manager loads information from the Gateway, and refreshes that information while a session is active.

Resulted in anywhere from 33% to 75% faster login times.

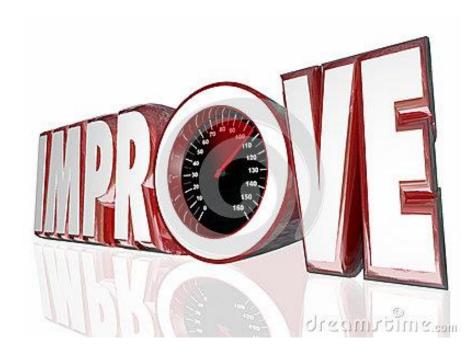

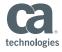

## CA Single Sign On (Siteminder) request/response cache

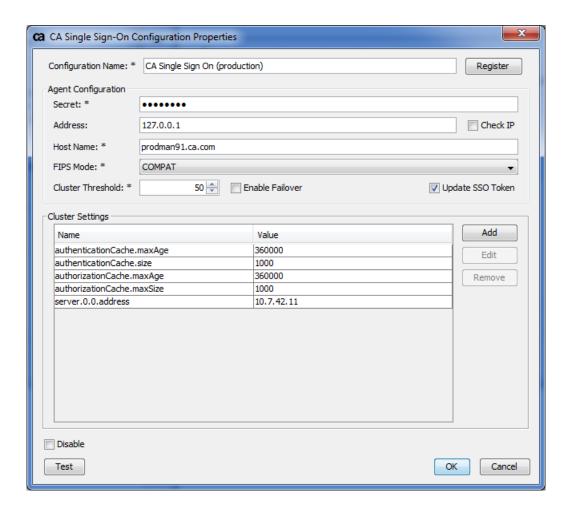

Added per-agent request and response caching functionality to the Gateway

- Allows users to configure caches for authentication/authorization requests and responses
- Sizes and lifespans of cache values are entirely user configurable, and can be optionally disabled
- When enabled, significant performance improvements for CA SSO authN/authZ via the Gateway
- Supports multiple agents, can configure cache properties for each agent separately.

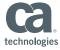

## **Audit Subsystem Improvements**

Configure the Gateway to bypass auditing subsystem when database is full

In previous versions, Gateway would stop processing traffic when the database filled up with audits

Introduce a new cluster property in Musket:

audit.managementStrategy

STOP/BYPASS

STOP: default behaviour, Gateway will stop processing traffic until space is made available in database BYPASS: Gateway will continue processing traffic, and will bypass the audit subsystem

Functionality gives users options on how to configure their Gateway to behave when the database is full, allows them to avoid unexpected data processing suspensions.

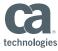

## Other Improvements

- Replay protection in clustered environments
- Thales HSM compatibility with JDK8
- Support for RHEL 7 in software form factor
- Increased support for cloud-init in Gateway AMI form factor

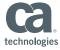

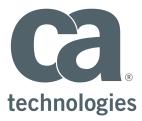

#### **Aaron Flint**

Senior Product Manager aaron.flint@ca.com

#### Hirbod (Rod) Moshfeghi

Senior Product Manager hirbod.moshfeghi@ca.com

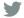

@CA\_Community

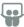

slideshare.net/CAinc

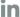

in linkedin.com/company/ca-technologies

communities.ca.com